# **Handbok – Regional vårdöversikt**

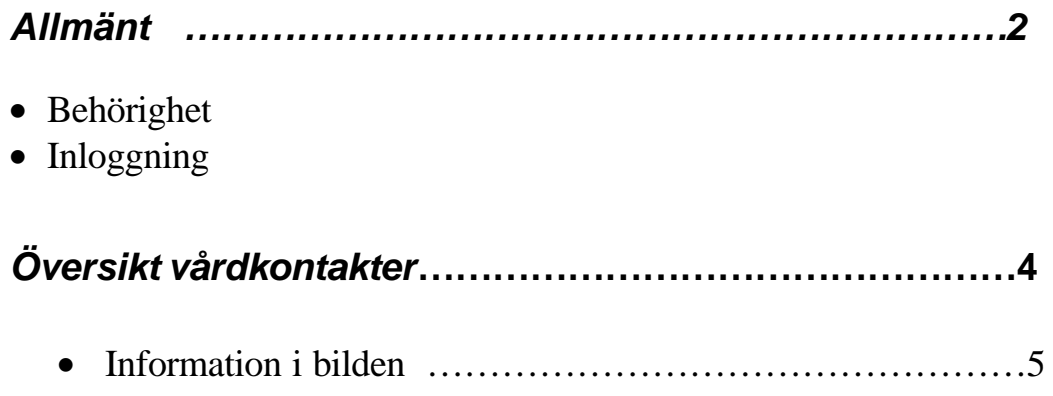

## **Allmänt**

#### Behörighet

Funktionen är framtagen för att ge behörig personal i verksamheten en översikt över en patients vårdkontakter med vårdenheter inom Region Skåne. I översikten ges också information om patientens eventuella listning hos familjeläkare, frikortsinformation och VMI (Viktig Medicinsk Information).

Varje verksamhetschef fattar beslut om vilka användare som skall ha behörighet till den regionala vårdöversikten, bild 183. Sekretessansvarig för PASiS på enheten lägger upp behörighet i EASY.

Sökningen loggas.

# **Inloggning**

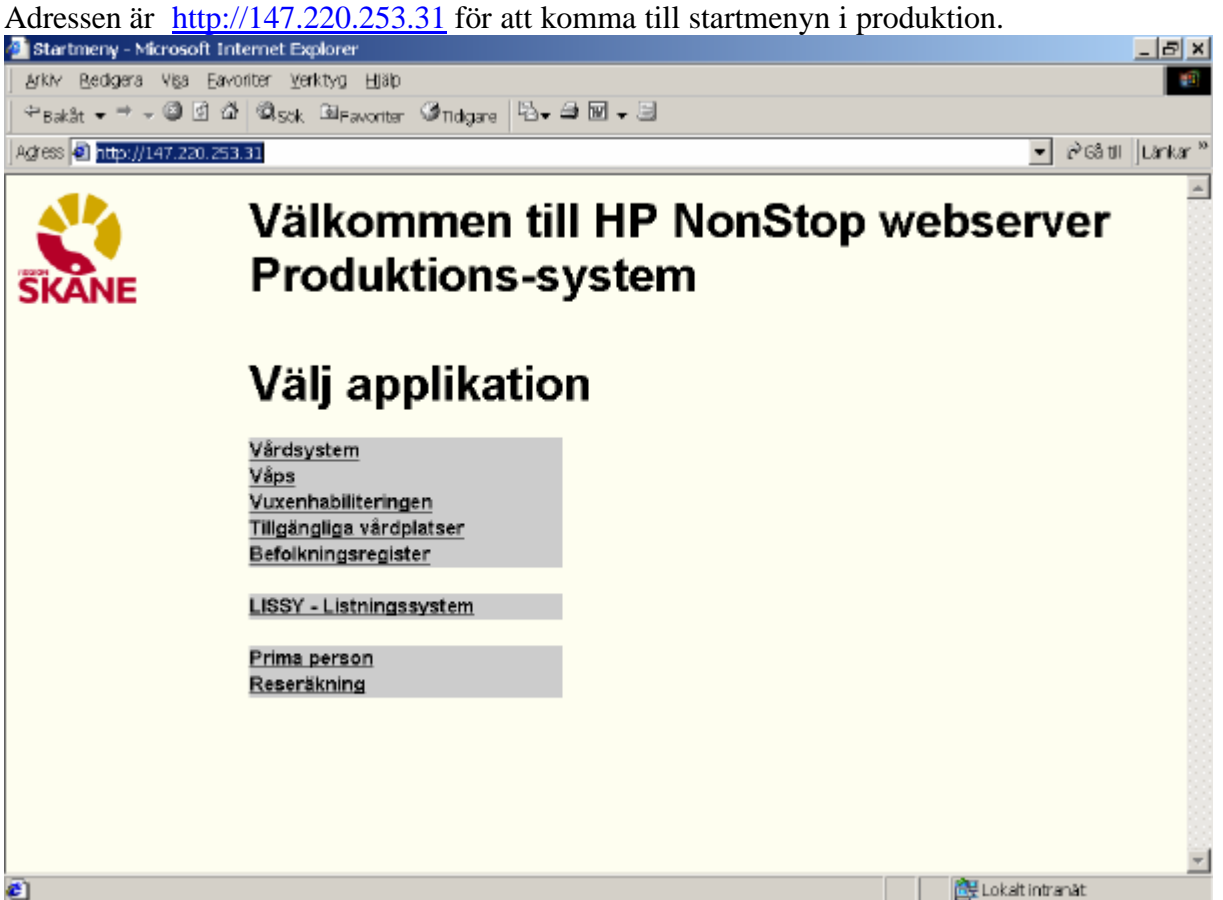

Klicka på Vårdsystem för att komma till inloggningsbilden (exempel från DEMO)

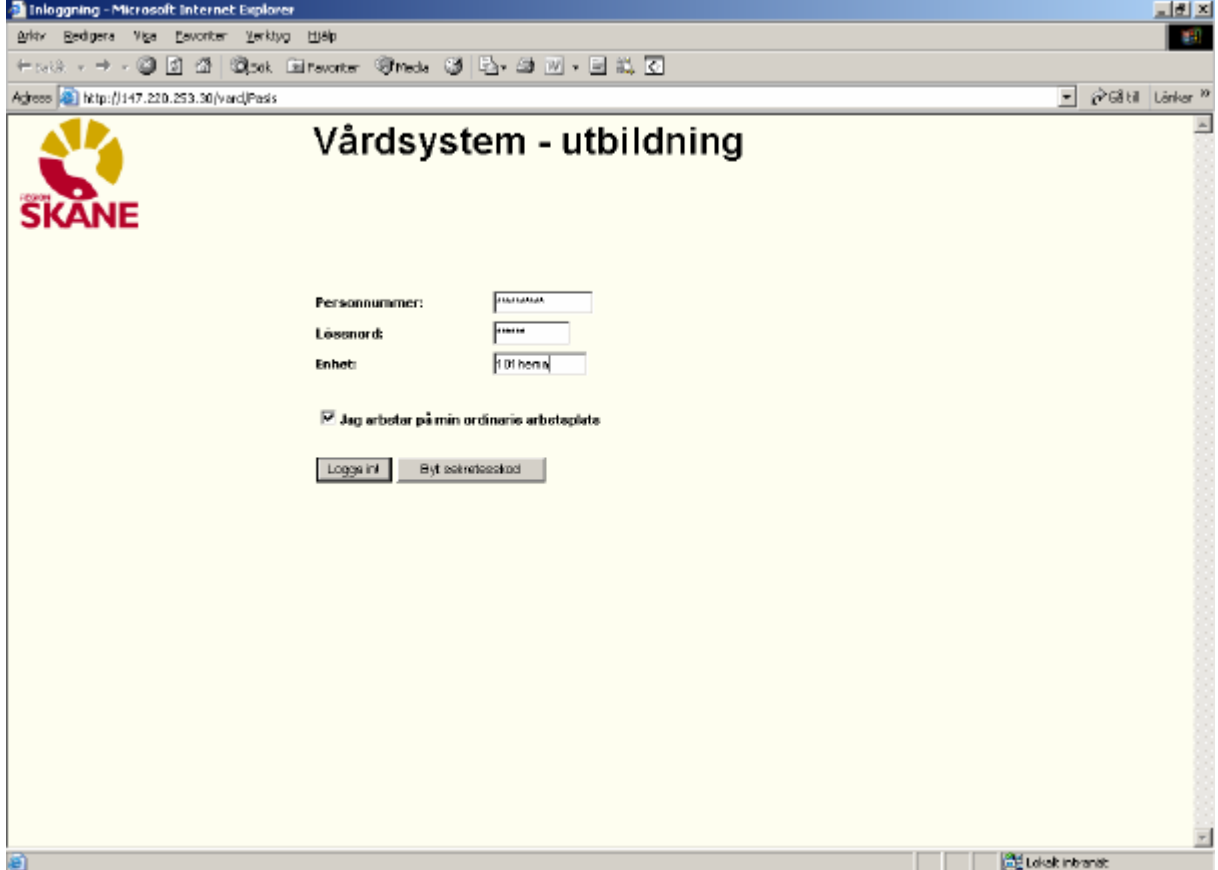

Uppgifter för inloggning:

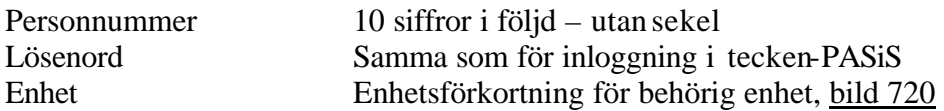

Behörighet som är upplagd i EASY gäller både tecken- och webb-PASiS.

#### **OBS! För åtkomst till "Översikt vårdkontakter" krävs behörighetsnivå 1 till bild 183**

 $\geq$  Jag arbetar på min ordinarie arbetsplats Den som arbetar på sin ordinarie arbetsplats **klickar** på "Logga in" eller tryck **Enter**

Den som inte arbetar på sin ordinarie arbetsplats tar bort markeringen i rutan och blir ombedd att fylla i "Arbetsplats-ID" och Poolnamn (se särskild instruktion). Logga in enligt ovan.

Meddelanden, skrivna i TS och VA, som visas direkt efter inloggning i tecken-PASiS visas på motsvarande sätt i webb-PASiS.

#### Klicka på Besök i menyn

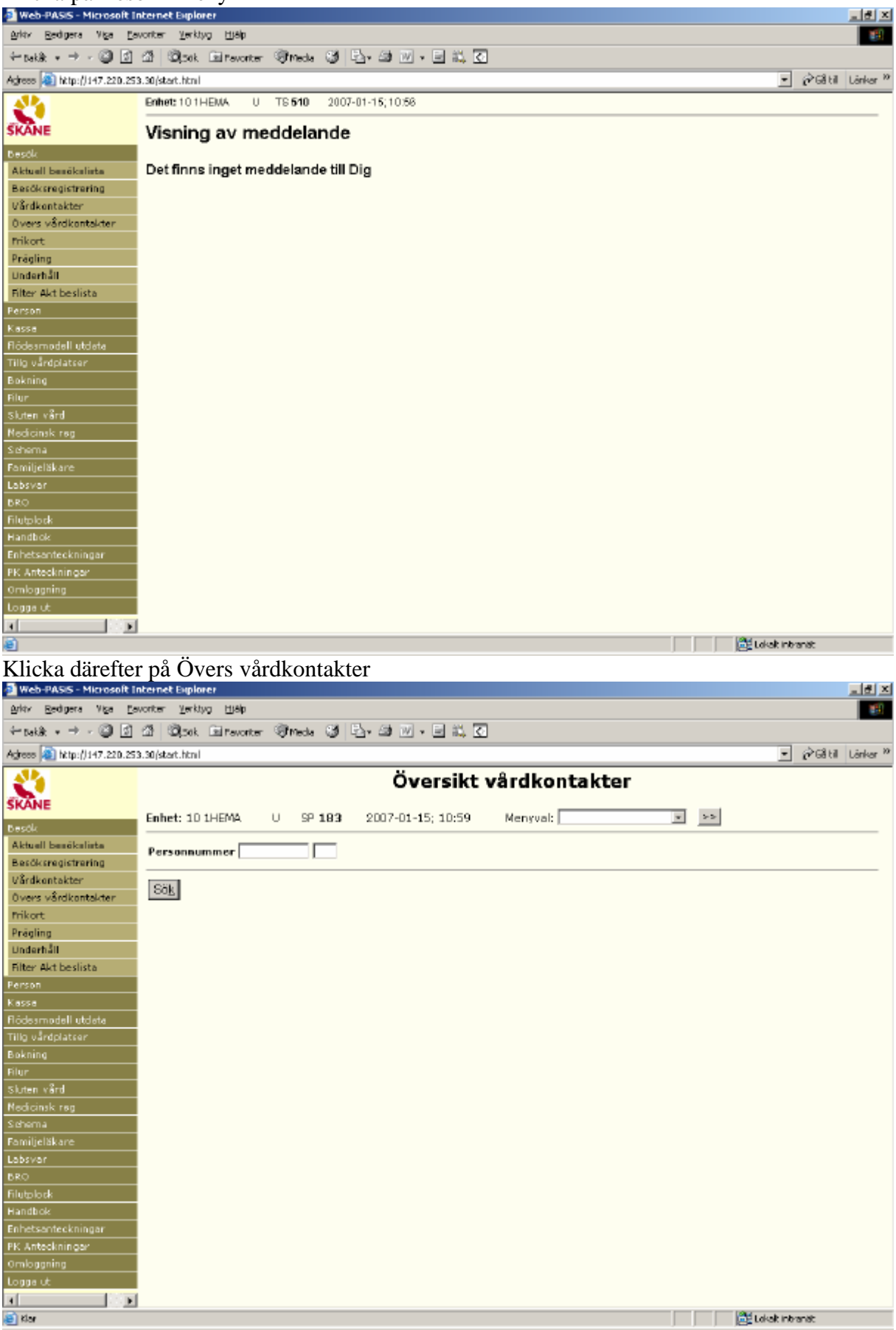

# Fyll i personnummer och sekel. Sök/Altk

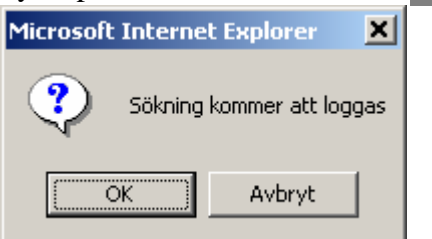

## Klicka på OK eller tryck **Enter**

### Exempel från utbildningssystemet:

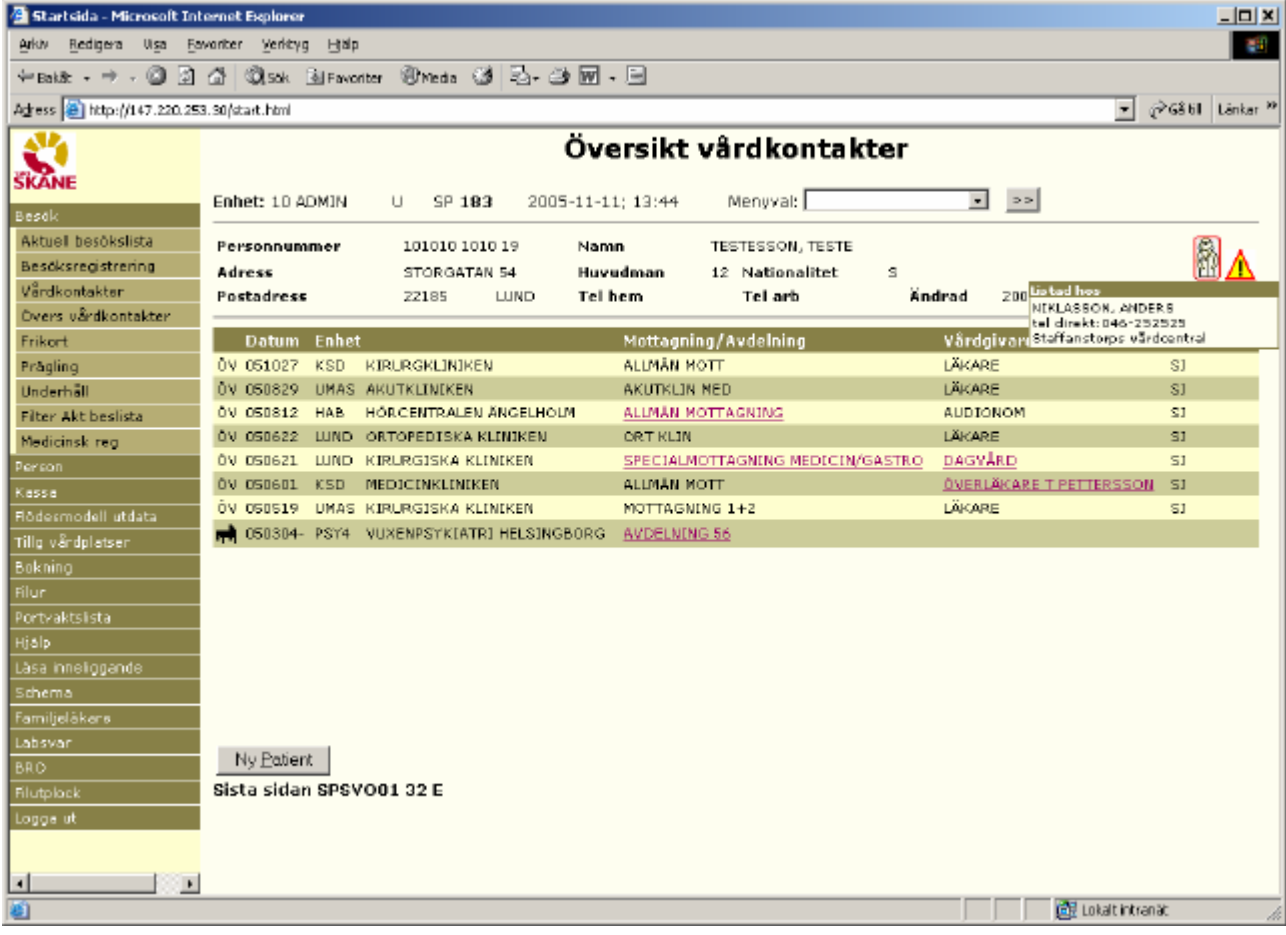

#### Följande uppgifter visas:

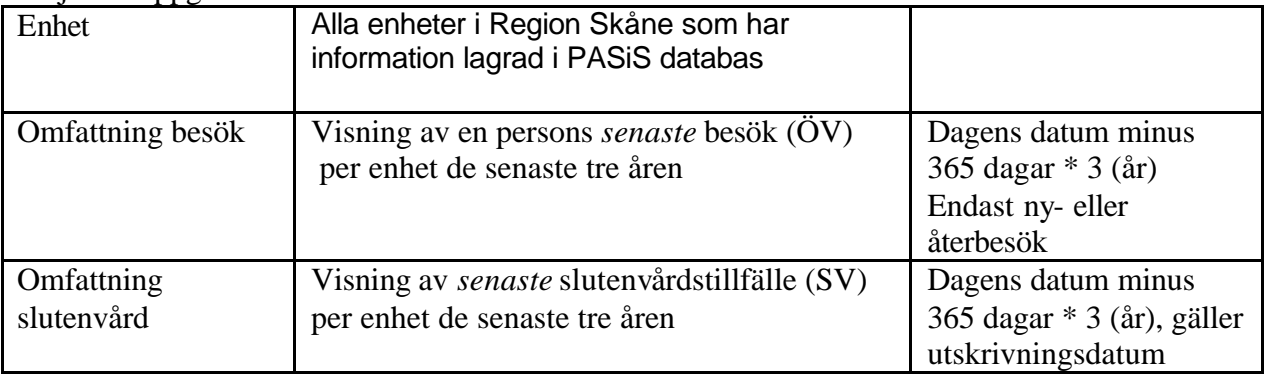

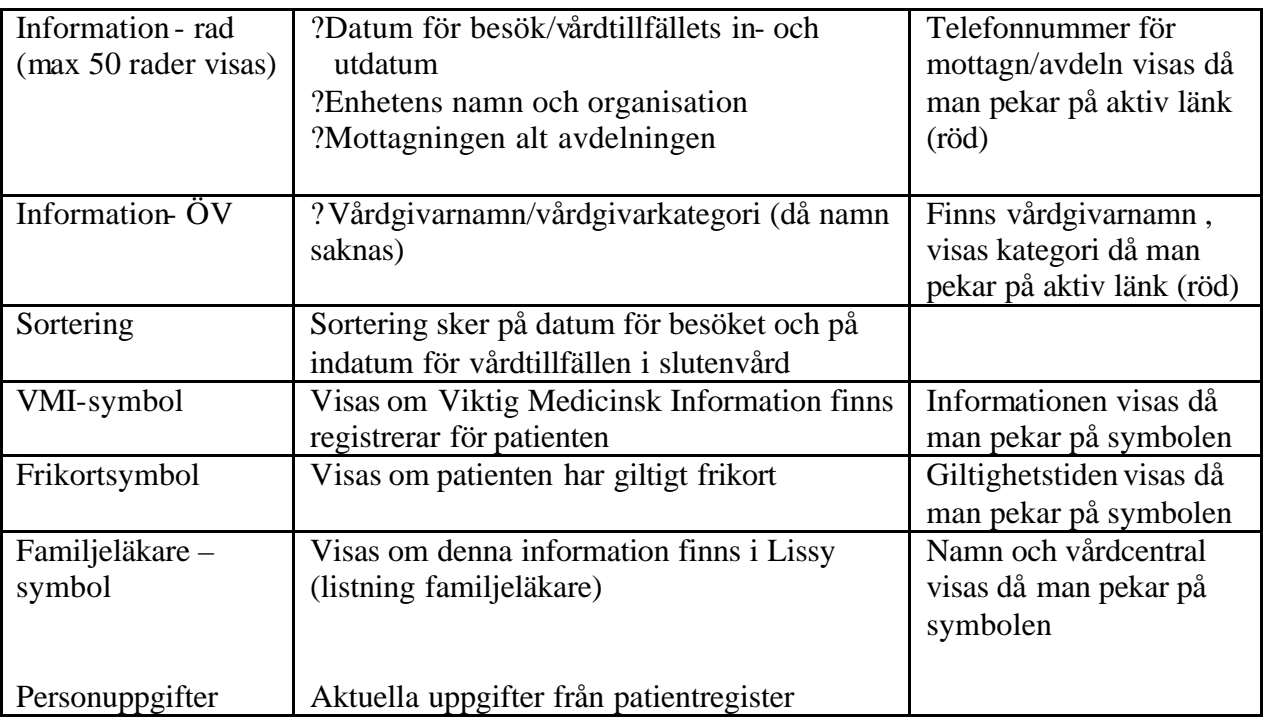

Ny Patient/AltP för nästa patient. (Därefter enligt sidan 5)

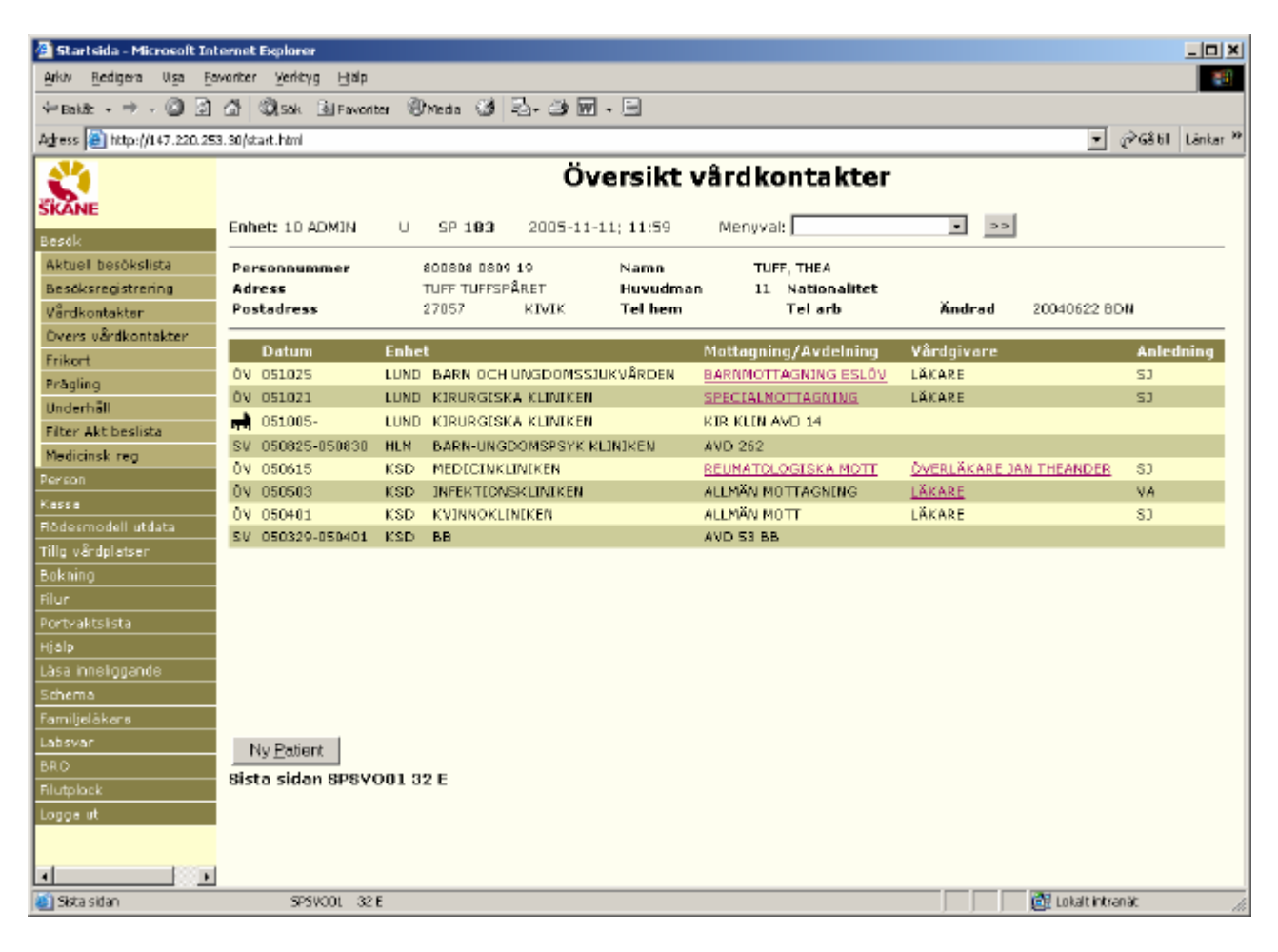